## Creating Credit Memo in the Ariba network.

- 1. Enter the PO in Ariba.
	- a. By using the interactive e-mail (standard account users)
	- b. By search for the PO in the Ariba inbox (Enterprise account users)
- 2. Select create credit invoice by selecting: Line-item Credit memo<br>Purchase Order: 2310277745

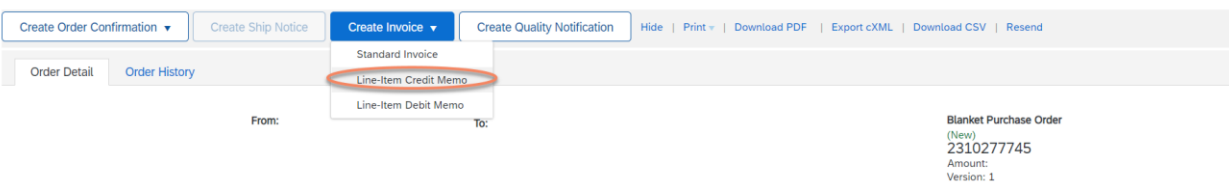

Done

- 3. Select the invoice you want to credit
	- a. Create Line-item Credit memo

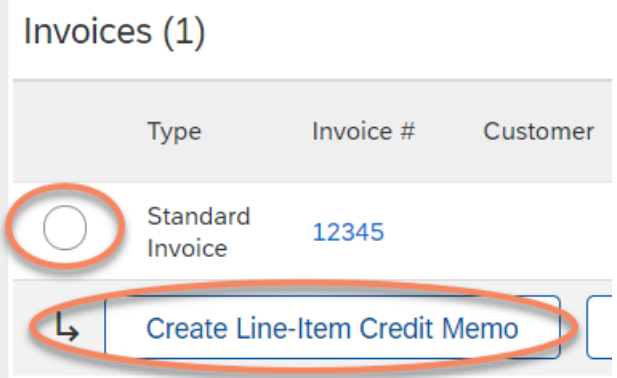

- 4. Credit information, credit invoice number, and invoice date are mandatory fields to fill in. Ariba will automatically make the invoice a full credit, so all line item information is already filled in. You can click next if nothing needs to be edited.
- 5. Submit the credit